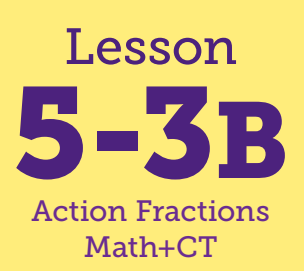

# Fraction Comic Animation

**Math Connections: Children create a number story comparing equivalent fractions. CS Connections: Children create animations in Scratch, using a detailed plan in the form of a storyboard. They learn to use wait blocks to synchronize the actions on the stage given a limited set of instructions (commands).**

**everydaycomputing.org**

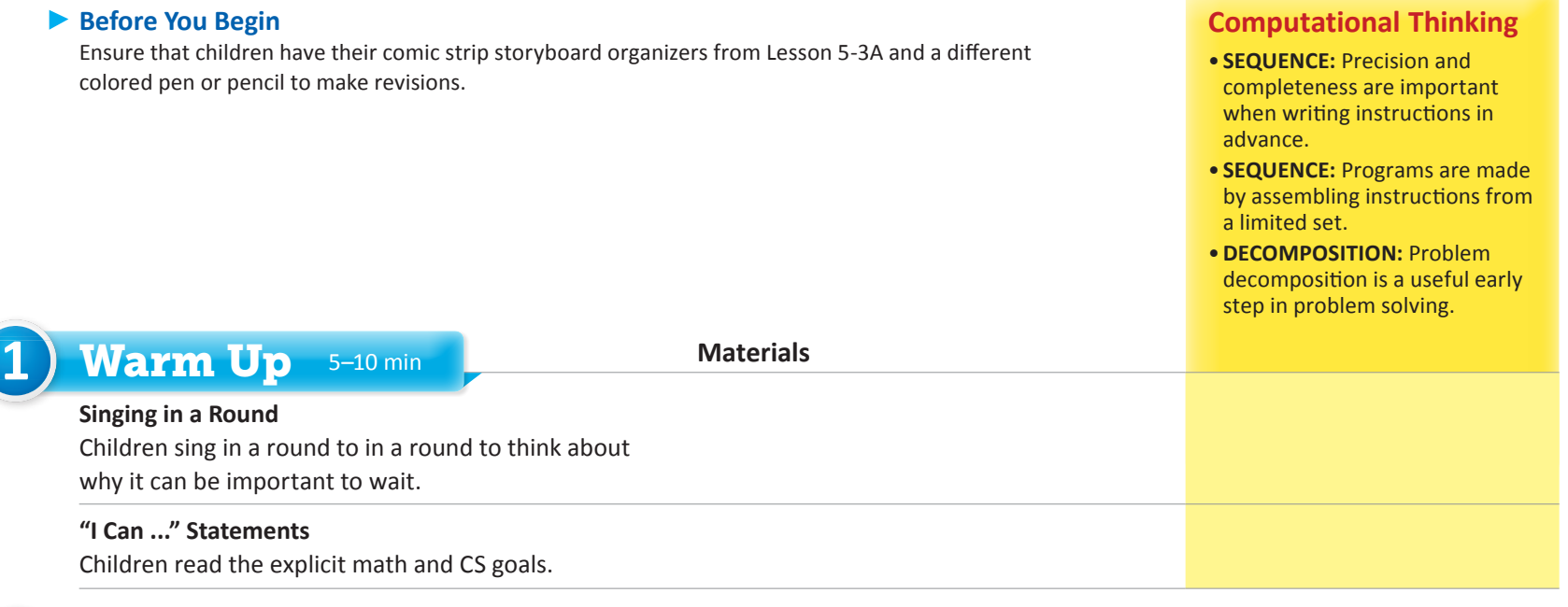

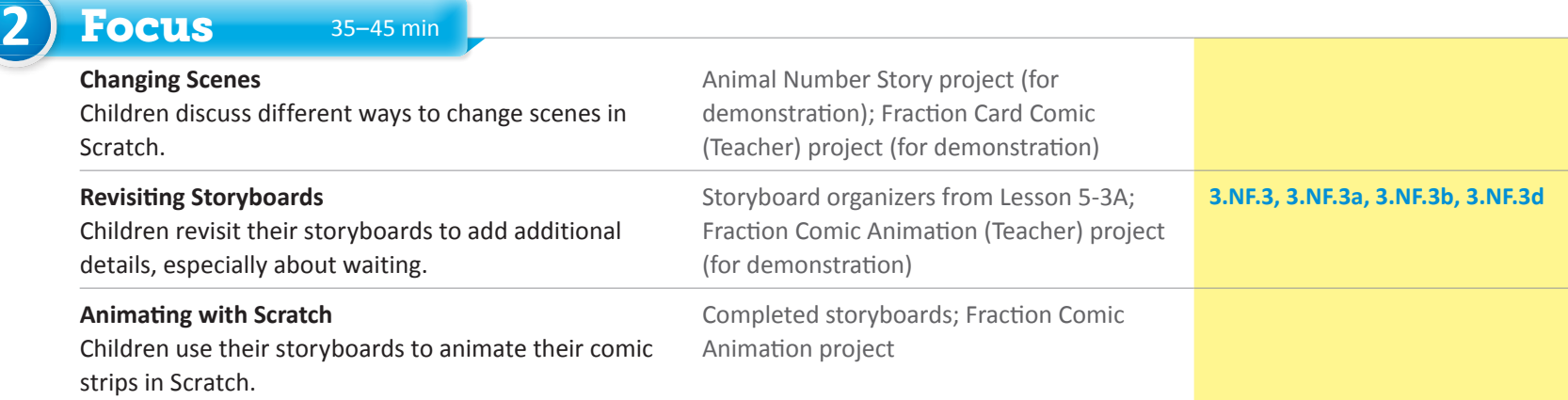

# "I Can ..." statements Anticipated Barriers Student Options

- •*I can [meaningfully] order the actions of characters to create an animation.*
- •*I can use wait blocks to synchronize the characters' actions.*
- •*I can create a program to animate a comic strip in Scratch.*

- •Students may have difficulty in placing wait blocks in scripts properly.
- •Students may have difficulty in deciding the duration of the wait blocks.
- •Students may struggle with the collaborative aspects of this project.

Consider these options for adapting the lesson to your students' preferences:

- •Students may want to work individually.
- •Students may choose to use the Collaborative Discussion Framework.

#### *"I Can ..." statements*

- •*I can [meaningfully] order the actions of characters to create an animation.*
- •*I can use wait blocks to synchronize the characters' actions.*
- •*I can create a program to animate a comic strip in Scratch.*

# SS: *Animal Number Story* Animal Number Story  $65$  See **DO** Thank Click the gre

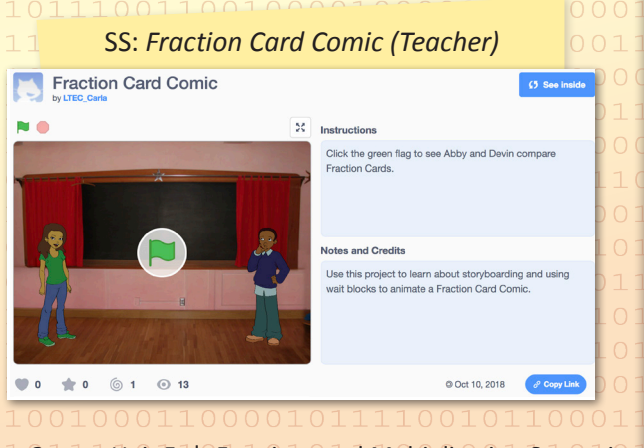

**2** 1 1 Unit 5 | Fractions and Multiplication Strategies

# 1) Warm Up 5-10 min

#### Singing in a Round

Ask children if anyone has ever sung a song in the round. One popular example is Row, Row, Row Your Boat. Have a volunteer explain how singing in a round works. *Sample answer: One person starts singing, and then another person starts when the first person reaches a certain point in the song.* Ask for at least two volunteers who have sung in a round before to join you in singing Row, Row, Row Your Boat in a round. When finished, ask: *When the song started, was everyone singing at once?* No *What were the other singers doing while the first person sang?* Sample answer: They waited on their turn to start.

Explain that the idea of waiting until the right time will be important in the work children do in Scratch today. Thank your volunteers for singing with you and ask them to return to their seats.

### $\triangleright$  I Can ...

Display the "I Can ..." statements and remind children that these statements express the goals for today's lesson and can give them clues about what to expect. Carefully read each statement and ask them to use their thumbs to show how true they feel each statement is for them right now.

**2** Focus 35–45 min

# Changing Scenes

**WHOLE CLASS** SMALL GROUP PARTNER INDEPENDENT

Open the Animal Number Story project from Lesson 2-3A (https://scratch. mit.edu/projects/227391112/) and remind children of when they worked with this project. Run the project, asking children to prompt you about the steps to take to get all the way through it. When done, ask: *How did we advance the story (move from one scene to the next)?* We had to click on the sprites and press the space key to keep the story going.

Now open and run the Fraction Card Comic (Teacher) project (https:// scratch.mit.edu/projects/251701629/). When done, ask:

- *•How did we advance this story?* After we pressed the green flag, it played by itself.
- *•How is this like the round we sang earlier?* Sample answer: Some sprites are waiting while other sprites are doing actions.
- *•How is this project different from the Animal Number Story project?*  Sample answer: We did not need to do anything to advance the story. Once it started, it played all the way to the end.

### Revisiting Storyboards

**WHOLE CLASS** SMALL GROUP PARTNER INDEPENDENT

Tell children that today they will create an animation—a comic based on their comic strip. They will remix a starter Scratch project that contains incomplete scripts. Ask:

- *•In the comic strip, how do we know when actions are happening at the same time?* Sample answer: In the comic strip, the actions in any picture or scene all happen at the same time.
- *•In Scratch, how does the computer know when to do each action?*  Sample answer: Computers go through the program one block at a time in a script. The computer uses the blocks in the order they appear in the script.
- *•In Scratch, how could we get two (or more) actions to happen at the same time?* Sample answer: We could use the same event block to start more than one script. The scripts could be for multiple sprites.
- *•What blocks do you think might be used for the actions in each scene of your comic strip?* Sample answers: say, think, hide, show, switch costume, switch backdrop

Display the partially completed Example Storyboard Organizer from Lesson 5-3A. Point out connections between elements of the organizer and the Scratch blocks children just named. For example, in Scene 1, Abby's action is to say something. Children can tell the computer to have Abby do that action using a say block.

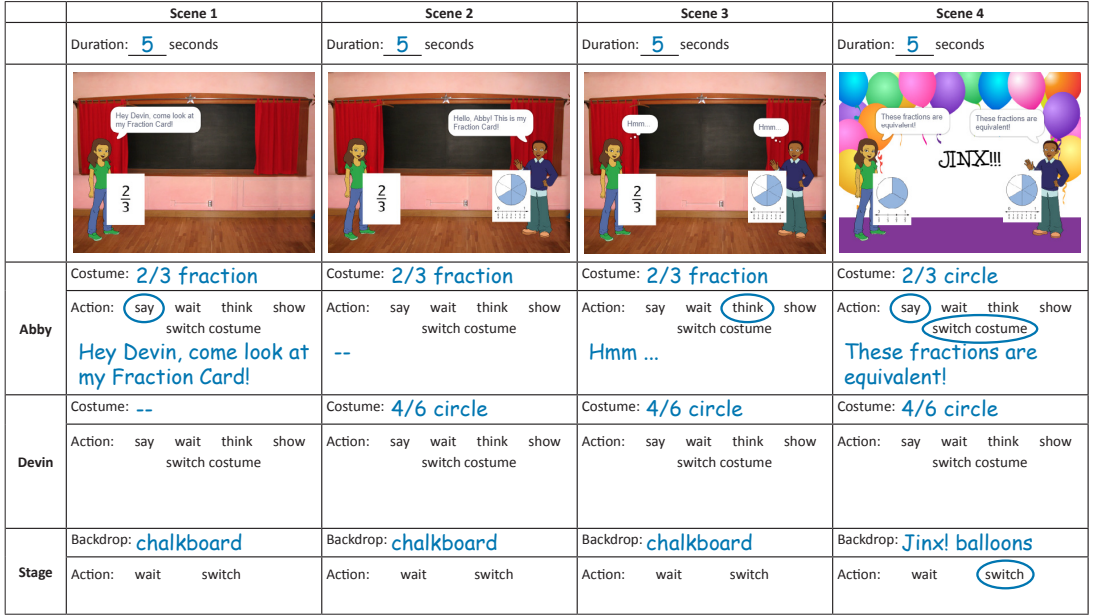

Ask: *What action is shown for Devin in Scene 1?* nothing *Is there a word we can use to talk about doing nothing?* wait Have children think back to singing in a round. Point out that Devin is waiting in Scene 1, just like some of the singers did and that there is a wait block in Scratch (see margin).

Tell children that before they begin their own projects, you will finish filling in the details on this example storyboard organizer with the class, using the completed example Teacher project as needed. In particular, they will need to think about how they can use wait blocks to make sure that things happen when they want.

wait seconds

 $1010$  Lesson 5-3B  $01113$ 

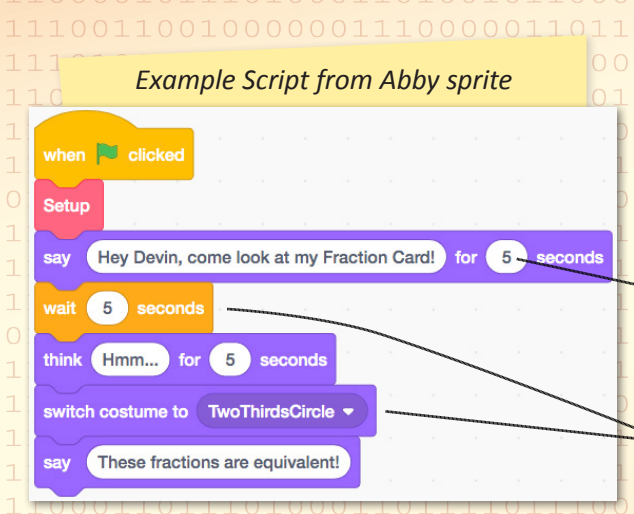

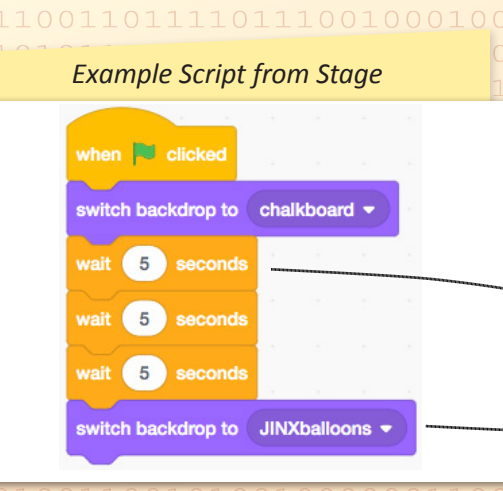

**NOTE** The starter project contains costumes for all the fraction cards (from Lesson 5-2) children might use for this fraction story.

**everydaycomputing.org**

Look at the scripts for each sprite in the Fraction Card Comic (Teacher) project and compare them to the example organizer (see margin). Ask children to volunteer suggestions for where you should add wait blocks on your organizer to correspond with the example project. Be sure to add the duration each time you add a wait, say, or think action. Adjust suggestions as needed to match the completed storyboard below. Use a different color when making revisions to the storyboard so children can clearly see what was added today.

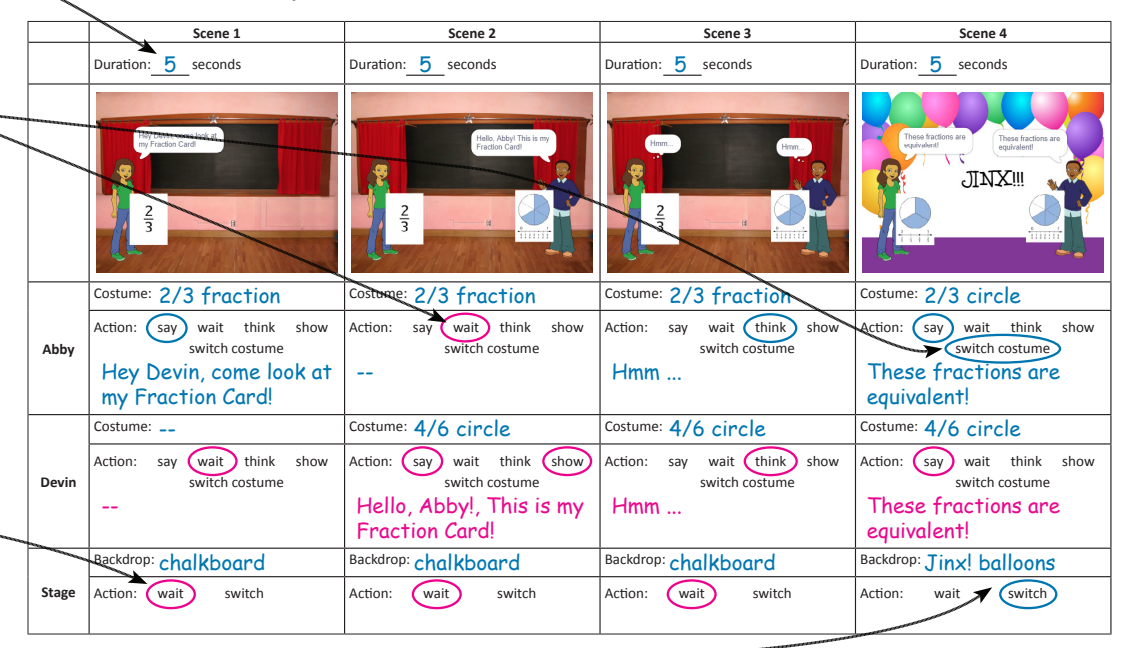

## $\triangleright$  Animating with Scratch

WHOLE CLASS SMALL GROUP **PARTNER INDEPENDENT**

Have children work independently or in pairs to open, remix, and modify the starter project to create an animation of the fraction comic from the comic strip storyboard organizers they created in Lesson 5-3A. Fraction Comic Animation (https://scratch.mit.edu/projects/262796710/)

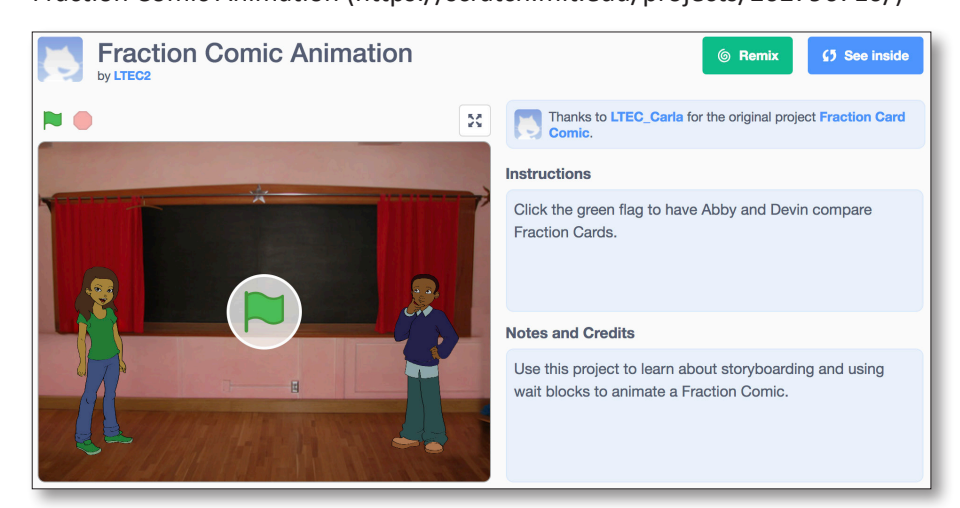

Remind children that the starter project contains incomplete scripts and the sprites shown in the comic strip cards they used. They will need to search for options to to match their own comics and add the right blocks to make their animations work the way they have planned on their storyboards.

**4** 1 1 Unit 5 | Fractions and Multiplication Strategies

As they work, remind children to think about how using wait blocks can help them get actions to happen in the desired order. Encourage them to use the storyboard as a planning tool for each section at a time, making as many revisions as they need in order to finish the animation. Have children make these revisions in a different color, so they can clearly see what they added today. Also encourage children to attend carefully to what changes between scenes. As needed, guide them to realize that when a sprite has the same costume in two consecutive scenes, they don't need a new action block in their code, but if the costume (or stage backdrop) changes, they need to include a switch costume (or backdrop) block.

If time allows, have children pair up, have a partner run their completed project, then compare it to their storyboard. Allow children time to discuss and make revisions to their projects based on their partner's input.

## Wrap Up

**WHOLE CLASS SMALL GROUP** PARTNER INDEPENDENT

If time allows, choose one or two volunteer groups to share their fraction comics with the class. Ask:

- *•Why is it important to provide many details when you are creating a project in Scratch?* Sample answer: You have to give the computer all the details for the animation to work.
- *•How does using the Storyboard to break the story into smaller parts make it easier to build in Scratch?* Sample answer: The Storyboard helps me think about just one part of the story at a time.
- *•How did using wait blocks help you get the timing right in your animation?* Answers vary.
- *•What things did you forget to add to your Storyboard that you noticed when you were building your Scratch project?* Answers vary.

**Now "I Can ..."** Review today's "I Can ..." statements and ask children to use their thumbs to show their opinion of each statement.

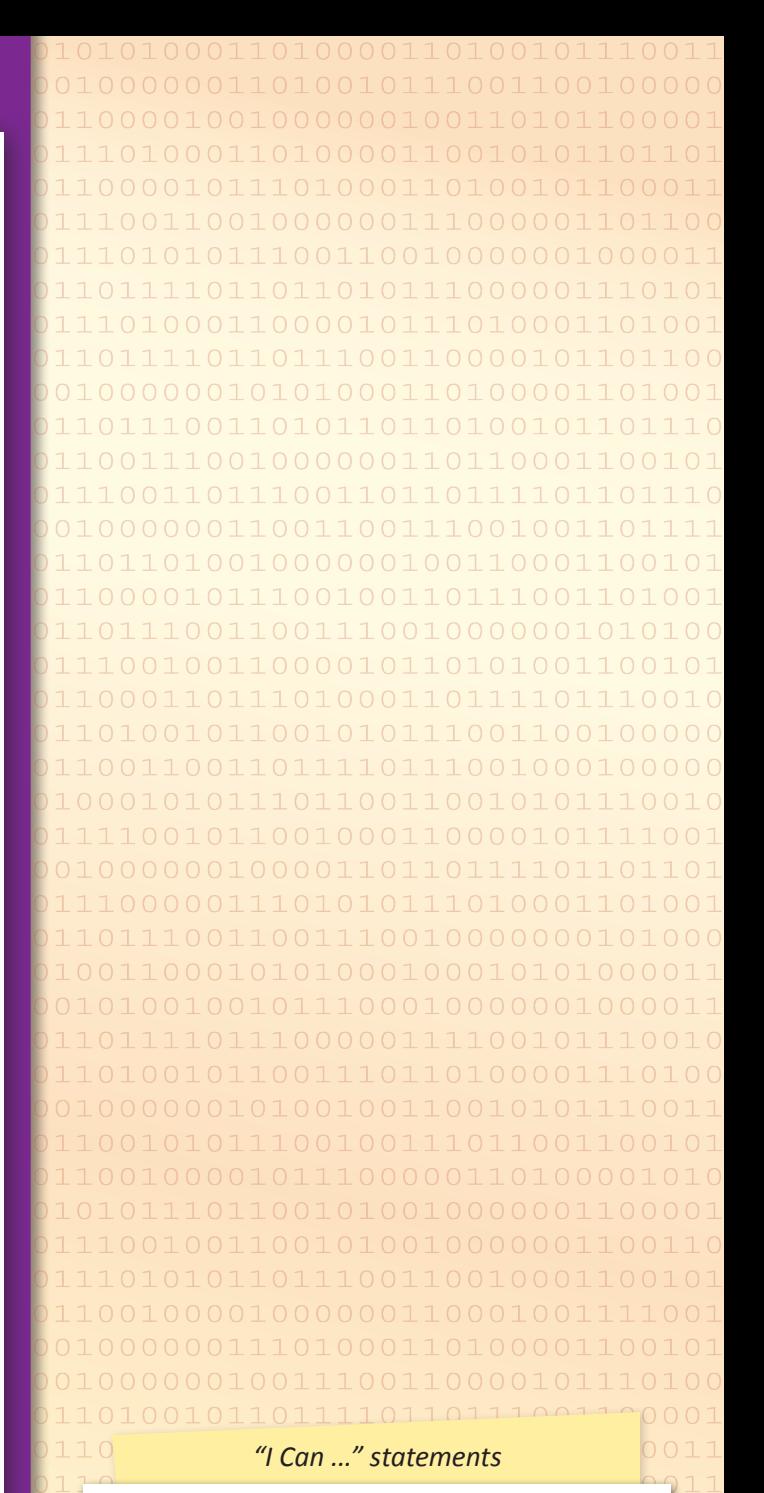

- •*I can [meaningfully] order the actions of characters to create an animation.*
- •*I can use wait blocks to synchronize the characters' actions.*
- •*I can create a program to animate a comic strip in Scratch.*

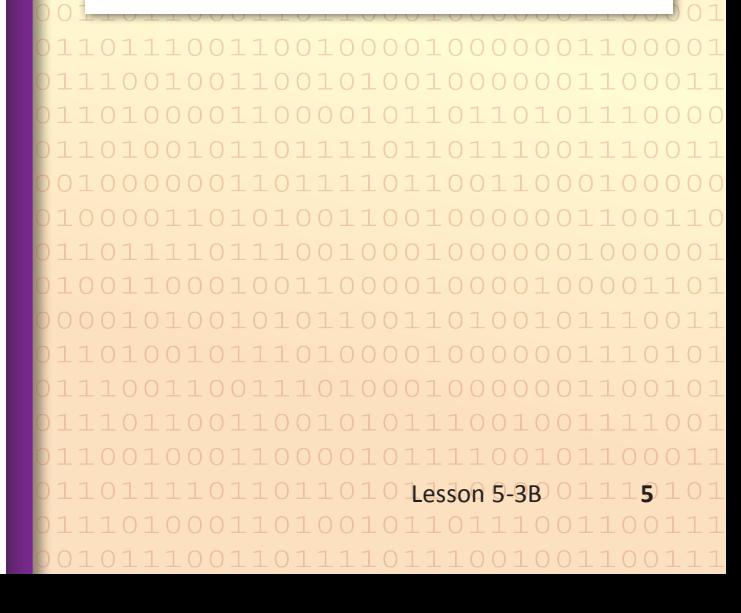